# *i*Health

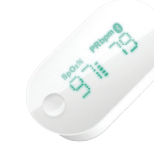

Wireless Pulse Oximeter

# QUICK START GUIDE

## **SET-UP INSTRUCTIONS**

#### **CHARGE THE BATTERY BEFORE FIRST USE**

Plug the iHealth Wireless Pulse Oximeter into a USB port for three hours or until the battery indicator turns of.

#### **DOWNLOAD APP**

Download the free "iHealth MyVitals" app from the App store (compatible iOS device ) or Google play store (compatible Android device ). Follow the on-screen instruction to register and set up your iHealth useraccount. (Your compatible iOS device should be version 5.0 or later And Android device should be version 4.3 or later )

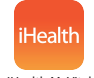

iHealth MyVitals

#### **ACESS IHEALTH CLOUD**

Upon setting up your app user account, you will also have access to a free, secure iHealth Cloud account by using your app login name and password. Go to www.ihealthlabs.com, then click on " Sign In".

#### **TURN BLUETOOTH"ON"**

Your iHealth Wireless Pulse Oximeter uses Bluetooth 4.0 Low Energy(BLE) technology. Enable the Bluetooth on your device (If iOS device :Settings->General->Bluetooth->On If Android device:Settings->Bluetooth->On),launch the app to initiate the connection. The Bluetooth icon will light up and stop fashing when a successful connection is established. The date and time of the Pulse Oximeter will be synced with your iOS device upon frst successful connection.

### **TESTING INSTRUCTIONS**

1. Open the clamp of the Pulse Oximeter, then place your middle, ring or index fnger of your left hand into the rubber opening of the oximeter with nail side down, as pictured.

2. On the front panel, press the "Start" button once to turn the oximeter on.

3. Keep your hand still for the reading.

4. After a few seconds, your SpO2 reading will appear on the oximeter display screen and the app if the app is turned on.

5. If the signal strength is too low, switch to another finger and perform the test again.

6. Remove the oximeter from the finger. The oximeter will automatically turn off after 8 seconds.